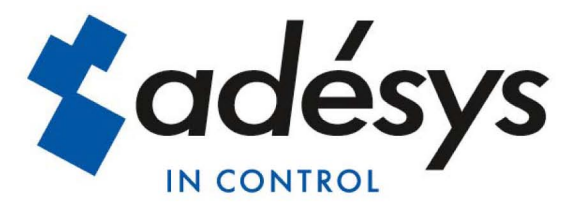

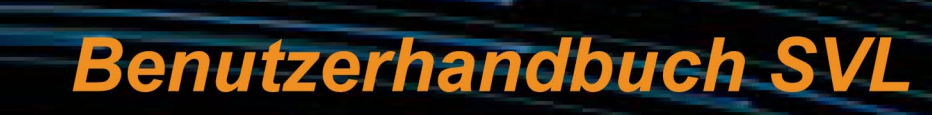

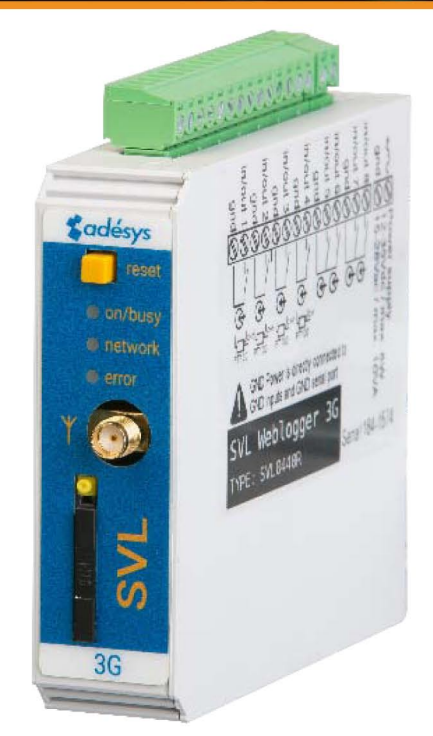

**MESSEN - REGELN - MELDEN** 

Benutzerhandbuch SVL

Version: 1 September 2016

Produzent: Adésys bv,<br>Adres: M Molenweer 4 2291 NR Wateringen Niederlande Tel: +31 (0) 174 296389<br>Fax: +31 (0) 174 293807 Fax: +31 (0) 174 293807 Internet: http://www.adesys.nl

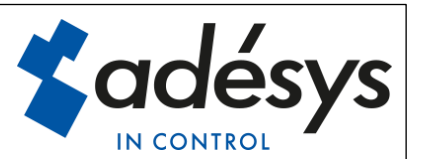

Adésys bv, Wateringen

# Inhalt

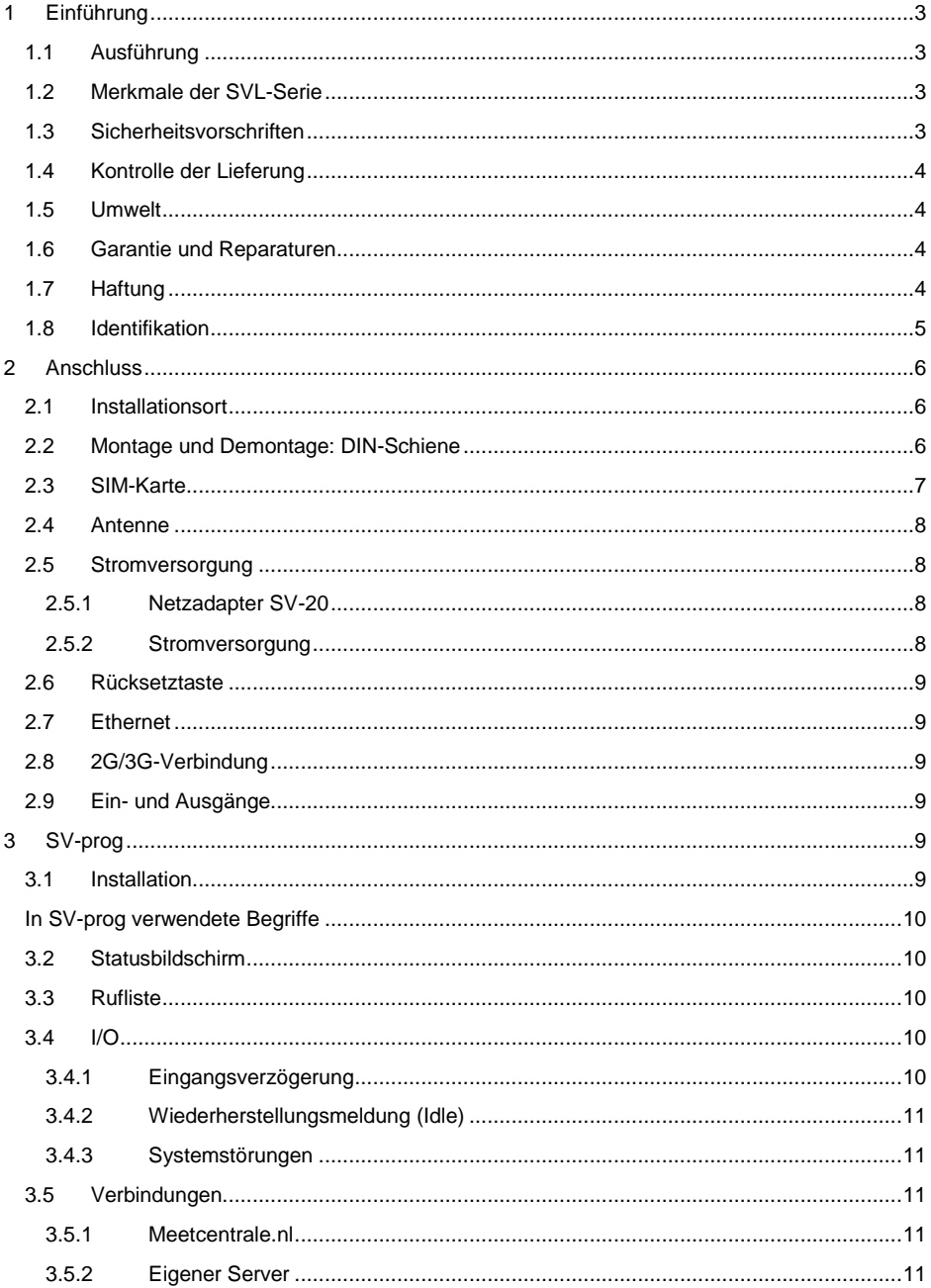

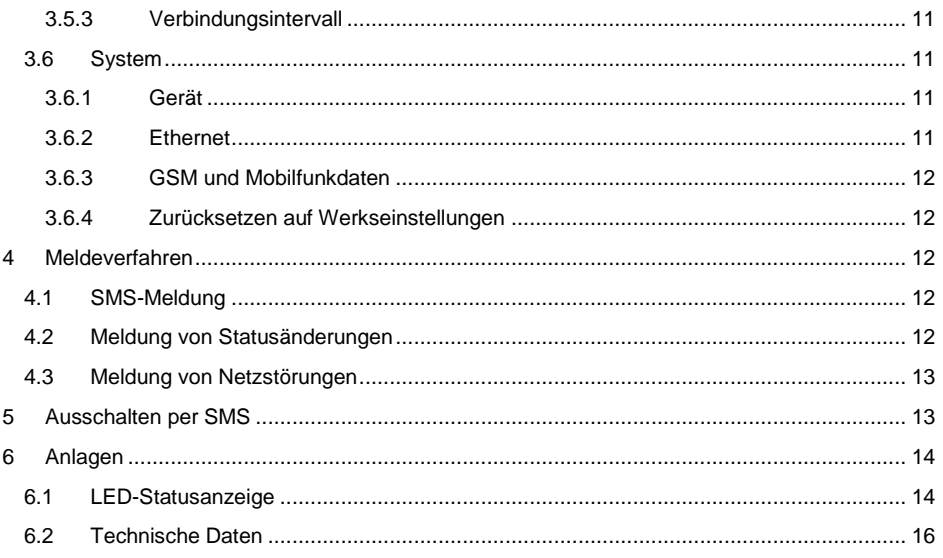

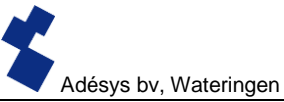

#### <span id="page-4-0"></span>**Einführung**

Dieses Handbuch bezieht sich auf SVL-melders mit Firmware ab Version 1.0.

Der SVL ist eine Kombination eines Datenloggers und eines SMS-Alarmmelders und kann zur Überwachung von Prozessen und zur Verwaltung von Daten über einen externen Server eingesetzt werden.

#### <span id="page-4-1"></span>1.1 Ausführung

Das SVL ist in mehrere Ausführungen erhältlich:

- SVL mit Universaleingängen und Open-Collector-Ausgängen.
- SVL mit Universaleingängen, Open-Collector-Ausgängen und Relaisausgang.
- SVL mit Universaleingängen, Open-Collector-Ausgängen, Relaisausgang und 2-adrige oder 3-adrige Pt100-Eingänge.

#### <span id="page-4-2"></span>1.2 Merkmale der SVL-Serie

- Einstellbare Verzögerungszeiten
- Weiterleitung von Meldungen über Stromstörungen
- Regelmäßiger Neustart (Reset) des SVL (ein- und ausschaltbar)
- Ethernet-Schnittstelle UTP-Anschluss
- Einstellungen und SMS-Texte werden permanent im internen Flashspeicher des SVL gespeichert.

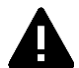

Wir empfehlen Ihnen, dieses Benutzerhandbuch sorgfältig zu lesen, damit Sie alle Funktionen des SVL optimal nutzen können.

#### <span id="page-4-3"></span>1.3 Sicherheitsvorschriften

Für die Nutzung des SVL gelten einige Vorschriften, die der Benutzer einzuhalten hat.

- Das SVL muss in einer kontrollierten Umgebung installiert werden (bei Verwendung als Feueralarm).
- Das SVL muss an einer Stromversorgung des Typs SELV (Sicherheitskleinspannung) betrieben werden.
- Ethernet aus externer Quelle kann nicht direkt an ein SVL angeschlossen werden, sondern muss zunächst durch einen Überspannungsschutz geleitet werden.
- Zum Schutz der Geräte vor Schäden muss das SVL in einer vor elektrostatischen Entladungen (EDS) geschützten Umgebung installiert werden.
- Das SVL kann als Alarmmelder verwendet werden. Das SVL ist nicht zur Verwendung als Komponente eines kritischen Sicherheitssystems in einem kritischen Prozess geeignet.

#### <span id="page-5-0"></span>1.4 Kontrolle der Lieferung

Kontrollieren Sie die Verpackung auf Beschädigungen. Setzen Sie sich unverzüglich mit Ihrem Lieferanten in Verbindung, wenn die Lieferung bei Empfang beschädigt oder unvollständig sein sollte.

#### **Standardmäßig sind im Lieferumfang enthalten:**

- SVL -Modul
- Anschlussklemmen
- Ethernetkabel
- Dieses Benutzerhandbuch

#### **Optional sind unter anderem erhältlich:**

- Antenne und Antennenkabel (verschiedene Modelle, darunter vandalismusbeständige Antennen)
- <span id="page-5-1"></span>Netzadapter 230 V AC / 12 V DC (Artikelnummer **SV-20**)

#### 1.5 Umwelt

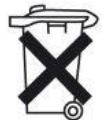

Dieses Produkt enthält Materialien, die die Umwelt schädigen können. Wenn das Produkt am Ende seiner Lebensdauer ausgetauscht werden muss, entsorgen Sie es bitte im Interesse der Umwelt nicht über den Hausmüll, sondern geben Sie das Altgerät bei Ihrem Lieferanten oder in einem Wertstoffhof ab.

#### <span id="page-5-2"></span>1.6 Garantie und Reparaturen

Jedes SVL wird von Adésys vor dem Versand einer Reihe eingehender Tests unterzogen. Adésys gewährt eine Garantie von **1 Jahr**.

#### **Der Garantieanspruch erlischt, wenn:**

- der Defekt durch grobe Fahrlässigkeit oder eine unsachgemäße Installation verursacht wurde;
- ohne Zustimmung von Adésys das Gerät geöffnet wurde und/oder daran Reparaturen oder Änderungen vorgenommen wurden;
- die Seriennummer entfernt wurde oder beschädigt ist.

Wenn Sie Fragen zur Garantie oder zu Reparaturen haben, wenden Sie sich bitte an den Kundendienst von Adésys.

#### <span id="page-5-3"></span>1.7 Haftung

*Adésys übernimmt keine Haftung für Folgeschäden bei einem Ausfall des Alarms. Ein Alarmmelder bietet keine 100%ige Garantie gegen Schäden, sondern ist nur ein Hilfsmittel, um Schäden vorzubeugen. Sprechen Sie darum mit Ihrer Versicherung über das Restrisiko!*

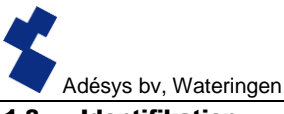

#### <span id="page-6-0"></span>1.8 Identifikation

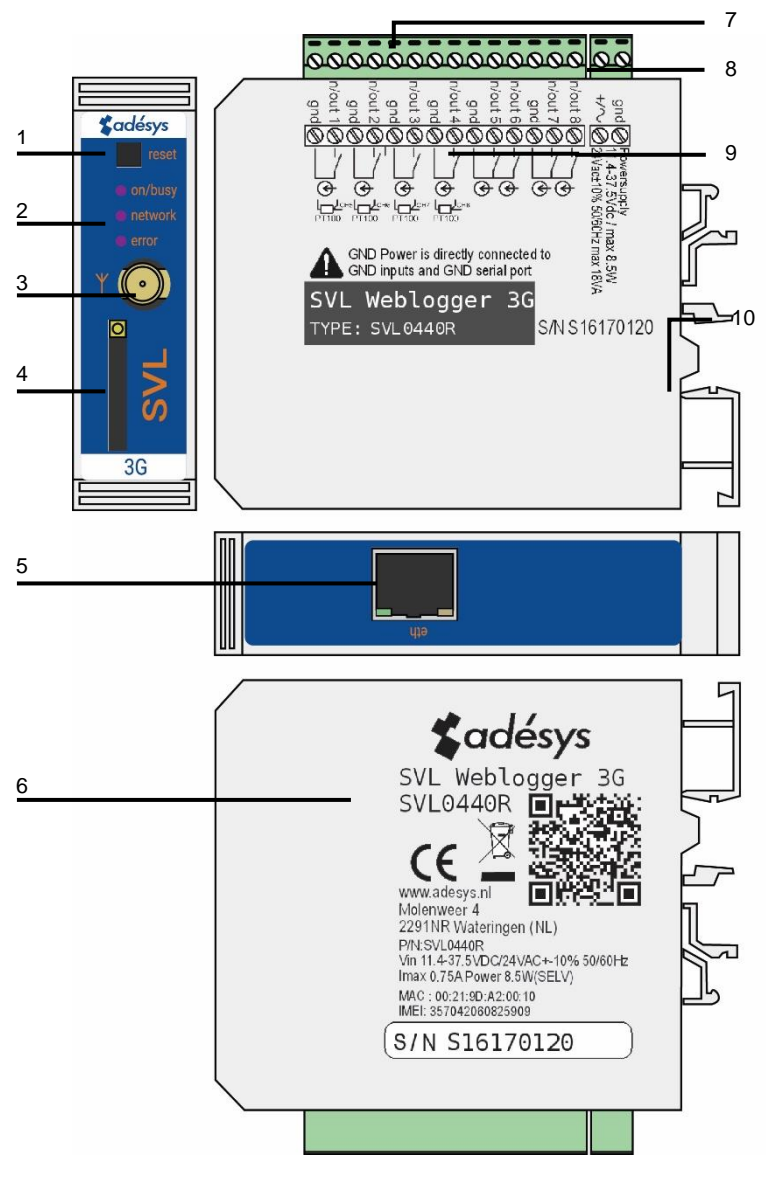

*Abbildung 1 Identifikation des SVL*

- 1 Rücksetzknopf
- 2 LED-Statusanzeige: Antennenniveau (network), Fehlermeldungen (error) und allgemeiner Status (on/busy)
- 3 Antennenanschluss Typ SMA weiblich
- 4 SIM-Karten-Halter
- 5 Ethernet-Anschluss
- 6 Informationsetikett
- 7 Eingang/Ausgang Anschlussklemmen
- 8 Netzspannung Anschlussklemmen
- 9 Anschlussetikett
- 10 DIN-Schiene Montageklemme

#### <span id="page-7-0"></span>2 Anschluss

Um einen korrekten Anschluss des SVL zu gewährleisten, wird empfohlen, ausschließlich Verbinder des Typs Camden CTB922HE/# zu verwenden. Andernfalls können die Messergebnisse beeinflusst werden.

#### <span id="page-7-1"></span>2.1 Installationsort

Installieren Sie das SVL außerhalb des Einflusses direkter Sonneneinstrahlung oder anderer Wärmequellen. Wählen Sie einen Montageort, an dem keine Feuchtigkeit in das Gerät eindringen kann. Das SVL kann ohne Schrauben auf eine TS35-Schiene montiert werden. Die Umgebungstemperatur muss zwischen -20 °C und +55 °C liegen.

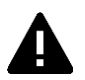

Das interne GSM-/3G-Modul des SVL hat eine höhere Sendeleistung als normale Mobiltelefone. Dies kann unter bestimmten Bedingungen zur Beeinträchtigung der Funktion in der Nähe befindlicher elektronischer Geräte führen. Die Auswirkungen hängen von der Entfernung zwischen der Antenne und den betreffenden Geräten ab.

#### <span id="page-7-2"></span>2.2 Montage und Demontage: DIN-Schiene

Bevor das SVL angeschlossen wird, muss es auf einer DIN-Schiene befestigt werden.

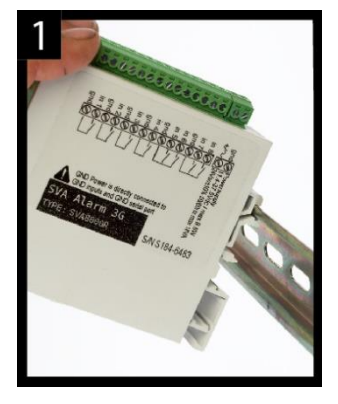

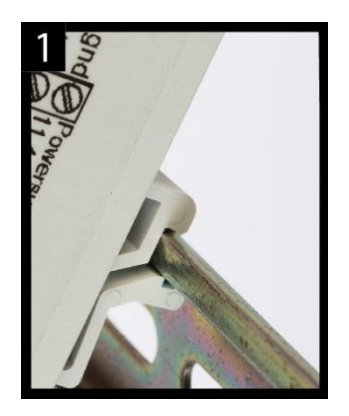

 Legen Sie das SVL schräg auf die DIN-Schiene [1]. Es ist wichtig, dass der DIN-Schienen-Clip des SVL die Oberseite der DIN-Schiene umringt.

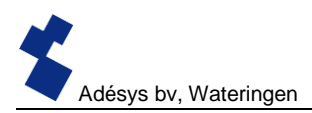

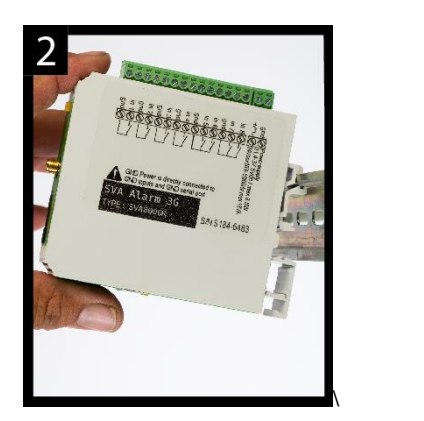

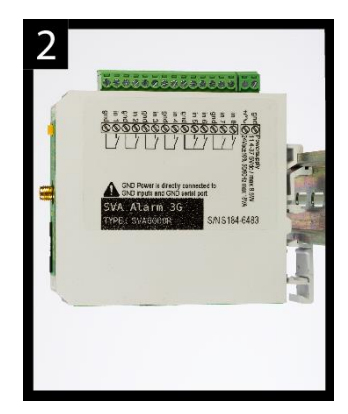

 Klicken Sie das SVL fest, indem Sie es kippen [2]. Kontrollieren Sie danach, ob das SVL gut festsitzt.

Gehen Sie zur Demontage des SVL von der DIN-Schiene wie folgt vor:

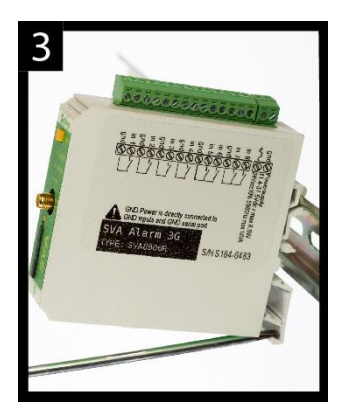

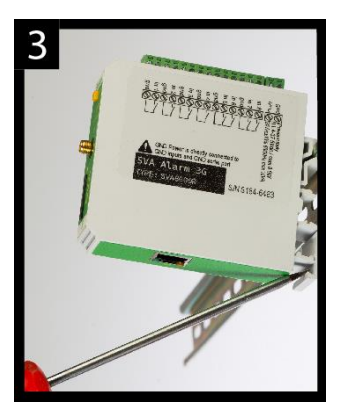

 Setzen Sie einen Schraubenzieher auf die Unterseite des DIN-Schienen-Clips auf [1]. Verwenden Sie den Schraubenzieher als Hebel; nachdem Sie das SVL ca. 3 mm angehoben haben, kann es gekippt und von der DIN-Schiene abgenommen werden.

#### <span id="page-8-0"></span>2.3 SIM-Karte

Wenn die SIM-Karte mit einer PIN gesichert ist, muss diese im Einstellungstool SV-prog eingegeben werden. Die SIM-Karte wird wie folgt eingelegt:

- Schalten Sie das SVL aus, indem Sie es vom Stromnetz trennen, und drücken Sie anschließend die Rücksetztaste 8 Sekunden lang, um den Melder auszuschalten.
- Drücken Sie mit einem spitzen Gegenstand auf den kleinen Knopf neben dem SIM-Karten-Halter; der Halter wird dann herausgeschoben und zugänglich.
- Legen Sie die SIM-Karte ein und schieben Sie den Halter wieder in das SVL zurück.

Adésys bv, Wateringen

Schalten Sie das SVL ein, indem Sie es wieder mit dem Stromnetz verbinden.

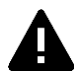

Vor dem Einlegen der SIM-Karte muss das SVL vollständig ausgeschaltet sein. Das Einlegen oder Entfernen einer SIM-Karte bei eingeschaltetem SVL kann Schäden an der SIM-Karte verursachen.

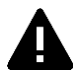

Es wird dringend davon abgeraten, für Meldezwecke eine Prepaid-SIM-Karte zu verwenden. Da das Mobilfunknetz keine automatische Abfrage des Telefonguthabens vorsieht, könnte das Guthaben unbemerkt aufgebraucht werden, wodurch dann keine Meldungen mehr versandt werden können!

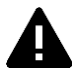

Zur Verwendung des Server-Modus muss das SVL immer mit einer SIM-Karte bzw. einem Vertrag mit statischer IP-Adresse betrieben werden! Erkundigen Sie sich hierzu bei Ihrem Telekom-Provider.

#### <span id="page-9-0"></span>2.4 Antenne

Schließen Sie das Antennenkabel an den Antennenanschluss des SVL an. Die Antenne mit zugehörigem Kabel ist bei Adésys erhältlich. Die Antenne hat die größte Reichweite, wenn sie an einer möglichst hohen Stelle installiert wird.

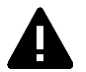

Kontrollieren Sie nach der Installation immer die Feldstärke des Antennensignals (das Maximum wird durch 5 Blinkimpulse der gelben "**network**"-LED angezeigt). Änderungen der Signalstärke werden mit einiger Verzögerung (nach ca. 30 Sekunden) gemeldet; berücksichtigen Sie dies, wenn beispielsweise die Antenne umplatziert wird.

#### <span id="page-9-1"></span>2.5 Stromversorgung

#### <span id="page-9-2"></span>2.5.1 Netzadapter SV-20

Für die Stromversorgung des SVL ist optional ein 230-V-AC/12-V-DC-Netzadapter mit der Artikelnummer SV-20 erhältlich.

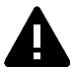

Achten Sie auf die richtige Polarität (+ und -), wenn Sie den Anschlussblock auf das Netzkabel montieren.

Eine zusätzliche Stromsicherung ist hierbei nicht notwendig.

Wenn das SVL nicht über den obengenannten Netzadapter betrieben wird, gelten die Anschlussvorschriften des nächsten Abschnitts.

#### <span id="page-9-3"></span>2.5.2 Stromversorgung

Schließen Sie das SVL an eine Gleichspannungsstromquelle von 12 bis 37,5 V DC (mindestens 8,5 W) oder einen Transformator mit 24 V AC (mindestens 18 VA) an. Der Stromeingang des SVL ist von den übrigen Anschlüssen **nicht galvanisch getrennt**. Der GND-Anschluss des Stromverbinders ist intern direkt mit dem GND-Anschluss des Eingangsverbinders und dem COM-Port verbunden.

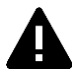

Wenn das SVL ohne galvanische Trennung an eine Anwendung (Prozessregler, PLC, Computer, aktiver Messfühler usw.) angeschlossen und an derselben Stromquelle betrieben wird, besteht die Gefahr einer Masseschleife und/oder eines Kurzschlusses dieser Stromquelle!

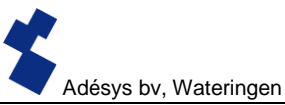

#### <span id="page-10-0"></span>2.6 Rücksetztaste

Die Rücksetztaste hat drei Funktionen: Zunächst einmal dient sie zum Abbruch einer Alarmmeldung. Durch kurzes Drücken dieser Taste wird die laufende Meldung abgeschlossen; SMS-Nachrichten, die noch versandt werden sollten, werden nicht abgesendet.

Die zweite Funktion der Rücksetztaste ist der Neustart des Melders. Der Melder kann neu gestartet werden, indem die Rücksetztaste 8 Sekunden lang gedrückt wird. Der Neustart erfolgt aber nur, wenn eine Stromquelle angeschlossen ist.

Wenn keine Stromquelle angeschlossen ist, fungiert die Rücksetztaste als Aus-Taste. Wenn die Taste 8 Sekunden lang gedrückt wird, wird der Melder ausgeschaltet.

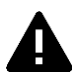

Statusinformationen von Eingängen werden **nicht** in einem Permanentspeicher gespeichert. Beim Wegfall der Netzspannung und vollständiger Entladung des eingebauten Superkondensators geht der Inhalt dieses Speichers verloren. Auch ein manueller Neustart des SVL führt zum Zurücksetzen dieses Status. Bei Wiederherstellung der Netzspannung verhält sich das SVL dann wie bei einem Erststart. Dies hat zur Folge, dass:

- o nach Wiederherstellung der Netzspannung **nur** aktive Eingänge **erneut**  gemeldet werden;
- o **keine** Wiederherstellungsmeldung mehr gesendet wird, wenn **während** des Spannungsausfalls der Status des betreffenden Eingangs wiederhergestellt wurde.

#### <span id="page-10-1"></span>2.7 Ethernet

Der Ethernet-Anschluss kann für eine **externe** Verbindung verwendet werden. Dies kann im SVL eingestellt werden; siehe Kapitel **SV-prog**.

#### <span id="page-10-2"></span>2.8 2G/3G-Verbindung

Um das SVL über eine 2G/3G-Verbindung zu nutzen, muss eine SIM-Karte mit Internetzugang in das SVL eingelegt werden. Dabei ist darauf zu achten, dass APN, APN-Benutzer und APN-Kennwort korrekt eingegeben werden, da das SVL sonst keine Verbindung herstellen kann. Dies kann im Fenster 2G/3G von SV-prog eingegeben werden.

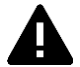

Wenn ein Problem mit dem APN auftritt, gibt das SVL keine Fehlermeldung aus. Nähere Informationen über den APN erhalten Sie bei Ihrem Provider.

#### <span id="page-10-3"></span>2.9 Ein- und Ausgänge

Beim SVL können mehrere Varianten von Ein- und Ausgängen angeschlossen werden. Zu denken ist hier an Kontakteingänge, Spannungseingänge und 2-adrige oder 3-adrige Pt100-Eingänge. Beim Anschluss verschiedener Eingänge ist unbedingt das Schaltbild zu beachten, das auf der Seite des SVL zu finden ist.

### <span id="page-10-4"></span>3 SV-prog

#### <span id="page-10-5"></span>3.1 Installation

Die Einstellung der SV-Serie erfolgt über das Programm SV-prog, das kostenlos von der Website von Adésys heruntergeladen werden kann (www.adesys.nl). Alle Einstellungen werden im internen Flashspeicher gespeichert. Es ist also **nicht** möglich, die Einstellungen auf der SIM-Karte zu speichern!

Bevor das Programm SV-prog verwendet werden kann, muss es auf Ihrem Computer installiert werden. Befolgen Sie die Hinweise, die während des Installationsvorgangs auf Ihrem Bildschirm angezeigt werden. Rufen Sie das Programm nach Abschluss des Installationsvorgangs über die Desktop-Verknüpfung oder das Programmmenü von MS Windows auf.

Schließen Sie das SVL an eine Stromquelle an und stellen Sie mit dem mitgelieferten Ethernetkabelset eine Verbindung zwischen dem SVL und dem Computer her. Das SVL kann in das lokale Netz eingebunden oder direkt an den Computer angeschlossen werden.

Einige Sekunden nach dem Einschalten des SVL zeigt das Tool es in der Übersicht an; das SVL kann dann angeklickt und konfiguriert werden. Nach Anklicken von "Melder suchen" zeigt SV-prog alle konfigurierbaren Melder an.

#### In SV-prog verwendete Begriffe

<span id="page-11-0"></span>Im folgenden Abschnitt werden die Begriffe erläutert, die in SV-prog verwendet werden.

#### <span id="page-11-1"></span>3.2 Statusbildschirm

Auf dem Statusbildschirm werden Informationen über das SVL angezeigt. Dazu gehören beispielsweise die IMEI, die Seriennummer, die MAC-Adresse und der aktuelle Status der Eingänge, Alarmmeldungen und Störungen.

#### <span id="page-11-2"></span>3.3 Rufliste

Eine Rufliste ist eine Gruppe von Kontakten, die an einen Eingang gekoppelt werden können, damit ihnen kollektiv Alarmmeldungen oder Alarm-Ende-Meldungen zugeschickt werden können. Eine Rufliste kann bis zu 8 Kontakte in Form einer Telefonnummer enthalten.

#### <span id="page-11-3"></span>3.4 I/O

In diesem Fenster werden die Eingänge angezeigt. Alle Eingänge können separat konfiguriert werden. Hier können auch Einstellungen für **Netzstörungen** und **Systemstörungen** vorgenommen werden.

An jeden Eingang kann nur eine Rufliste gekoppelt werden. Sobald ein Eingang aktiviert wird, beginnt das Meldeverfahren. Die betreffende Meldung wird dann direkt hintereinander an alle eingestellten Telefonnummern geschickt. Im Kapitel **Meldeverfahren** sind nähere Erläuterungen hierzu zu finden.

#### <span id="page-11-4"></span>3.4.1 Eingangsverzögerung

Mit der Option *Eingangsverzögerung* kann eine Verzögerung der Statusmeldung (Aktiv- und Ruhemeldung) eingestellt werden. Das bedeutet, dass die Meldung erst versandt wird, wenn der Kontakt länger als diese Zeit aktiviert bzw. deaktiviert war. Der höchste einstellbare Wert beträgt 3600 Sekunden.

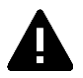

Wenn ein Eingang während der Verzögerungszeit wieder in den Ruhezustand übergeht, wird **kein** Meldeverfahren eingeleitet.

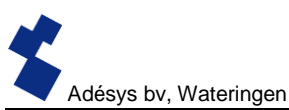

## <span id="page-12-0"></span>3.4.2 Wiederherstellungsmeldung (Idle)

Auf Wunsch kann nach Eintritt des Eingangs in den Ruhezustand per SMS eine *Wiederherstellungsmeldung* verschickt werden. Standardmäßig ist diese Einstellung deaktiviert, auch wenn nichts ausgewählt ist. Um diese Meldung zu aktivieren, muss "Ja" gewählt werden. An den externen Server wird grundsätzlich eine Wiederherstellungsmeldung geschickt.

#### <span id="page-12-1"></span>3.4.3 Systemstörungen

Das SVL kann verschiedene Systemstörungen erkennen. Sie können selbst einstellen, welche Störungen gemeldet werden sollen. Je nach Störung wird diese im Programmiertool angezeigt und per SMS gemeldet. Standardmäßig ist die Meldung aller Systemstörungen per SMS ausgeschaltet.

#### <span id="page-12-2"></span>3.5 Verbindungen

"Verbindung" in diesem Sinne ist die Verbindung mit einem externen Server. Der SVL ermöglicht es, eine Verbindung mit Meetcentrale.nl oder mit einem eigenen Server herzustellen.

#### <span id="page-12-3"></span>3.5.1 Meetcentrale.nl

Meetcentrale ist ein Server, der es ermöglicht, den Status des SVL über die Cloud anzuzeigen und zu protokollieren. Es kann auch eingestellt werden, dass Alarmmeldungen per E-Mail übermittelt werden. Nach der Anmeldung können SVL-Melder an das Benutzerkonto gekoppelt werden. Diese Kopplung erfolgt über die IMEI-Nummer. Die IMEI-Nummer kann über SV-prog im Statusbildschirm abgefragt werden.

#### <span id="page-12-4"></span>3.5.2 Eigener Server

Anstelle von Meetcentrale.nl kann auch die IP eines eigenen Servers eingegeben werden. An diese Adresse werden dann künftig die Protokolldaten und Statusinformationen gesendet. Die Verbindung mit dem eigenen Server verläuft zweigleisig. Nachrichten werden über HTTP POST, Einstellungen über MQTT versandt. Nähere Informationen erhalten Sie bei Adésys.

#### <span id="page-12-5"></span>3.5.3 Verbindungsintervall

Das Intervall, in dem Daten an den Server übermittelt werden. Dies ist über Ethernet oder 2G/3G möglich. Wenn beide ausgeschaltet sind, werden keine Daten versandt. Wenn beide Verbindungen angeschlossen und korrekt eingestellt sind, wird das Ethernet als Hauptverbindungstyp verwendet; 2G/3G dient dann als Backup, falls über Ethernet keine Verbindung hergestellt werden kann.

#### <span id="page-12-6"></span>3.6 System

Im Systembereich finden Sie Möglichkeiten zur Änderung der allgemeinen SVL -Einstellungen, zur Eingabe von GSM- und Mobilfunkdaten und zum Zurücksetzen auf die Werkseinstellungen.

#### <span id="page-12-7"></span>3.6.1 Gerät

In diesem Fenster können gerätespezifische Einstellungen vorgenommen werden, etwa der Gerätename, der Alarm-aktiv-Text, der Alarm-Wiederherstellungs-Text, automatische Updates und das regelmäßige Zurücksetzen.

#### <span id="page-12-8"></span>3.6.2 Ethernet

Die Ethernet-Einstellungen können über einen DHCP-Server oder durch manuelle Eingabe von IP, DNS und Gateway vorgenommen werden.

#### <span id="page-13-0"></span>3.6.3 GSM und Mobilfunkdaten

Hier können das GSM-Modul ausgeschaltet, die PIN eingegeben, das 2G/3G-Mobilfunknetz ausgeschaltet oder die Daten des APN eingegeben werden. Erkundigen Sie sich bei Ihrem Provider nach den richtigen APN-Einstellungen.

#### <span id="page-13-1"></span>3.6.4 Zurücksetzen auf Werkseinstellungen

Durch Zurücksetzen auf die Werkseinstellungen gehen alle Einstellungen verloren; sie werden durch die Standard-Werkseinstellungen ersetzt.

#### <span id="page-13-2"></span>4 Meldeverfahren

Im Falle einer Statusänderung oder Störung wird das Meldeverfahren in Gang gesetzt. Das SVL wird nach entsprechender Einstellung zunächst eine Datenverbindung herstellen und Daten versenden; anschließend sendet es die betreffende Meldung an den ersten Kontakt auf der eingestellten Rufliste.

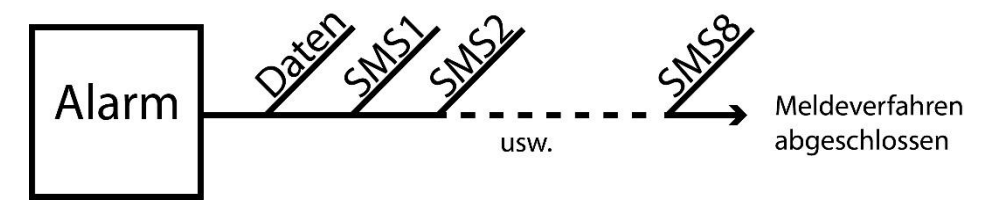

*Abbildung 2: Meldeverfahren*

#### <span id="page-13-3"></span>4.1 SMS-Meldung

Eine SMS-Meldung ist wie folgt aufgebaut:

Gerätename, Eingangsname, Status

- "Gerätename": enthält einen frei wählbaren Text. Diesen Text können Sie im Systemmenü eingeben.
- "Eingangsname": enthält einen frei wählbaren Text, der an den Eingangskanal gekoppelt wird. Diesen Text können Sie beim betreffenden Eingang im I/O-Menü einstellen.

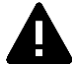

Systemstörungen wie die Ethernet-Störung oder eine "Keine Nummern gekoppelt"-Störung werden durch feste, nicht veränderbare Begriffe in englischer Sprache angezeigt. Für Netzstörungen wird beispielsweise der Begriff *powerfailure*  verwendet.

 "STATUS": zeigt an, ob ein Eingangskanal aktiv *(Active)* ist oder sich in Ruhestellung *(Idle)*  befindet. Aktiv- und Wiederherstellungstexte können im Systemmenü eingestellt werden.

#### <span id="page-13-4"></span>4.2 Meldung von Statusänderungen

Nach Aktivierung des Eingangskanals 1 ist Folgendes festzustellen:

Die grüne LED (**on/busy**) blinkt 1 x um anzuzeigen, dass der Eingangskanal 1 aktiv ist.

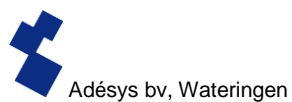

- Nach einigen Sekunden blinkt die grüne Led (**on/busy**) schneller; hierdurch wird angezeigt, dass die SMS-Nachricht versandt wird.
- Die grüne LED (**on/busy**) blinkt erneut 1 x. Die SMS-Nachricht wurde versandt.
- Auf dem Mobiltelefon, das die SMS-Nachricht empfangen hat, erscheint die Meldung, die beispielsweise wie folgt aussehen kann: **STANDORT PUMPENSTÖRUNG Active**
- Die grüne LED (**on/busy**) zeigt den Status des Eingangs an, bis er nicht mehr aktiv ist.
- Wenn sich der Eingang wieder im Ruhezustand befindet und eine Wiederherstellungsmeldung eingestellt ist, sieht die Meldung wie folgt aus: **STANDORT PUMPENSTÖRUNG Idle**

# <span id="page-14-0"></span>4.3 Meldung von Netzstörungen

Das SVL ist mit einem Superkondensator ausgerüstet. Dadurch kann der Melder auch nach dem Wegfall der Netzspannung noch einige Nachrichten übermitteln. Die zugehörige Meldung wird an die erste Nummer in der Rufliste versandt, die an die Netzstörung gekoppelt ist. Nach dem Wegfall der Netzspannung ist Folgendes feststellbar:

- Die rote LED (**error**) blinkt 5 x um anzuzeigen, dass die Netzspannung weggefallen ist.
- Nach einigen Sekunden blinkt die grüne LED (on/busy) schneller; hierdurch wird angezeigt, dass die SMS-Nachricht versandt wird.
- Die grüne LED (**on/busy**) brennt nun wieder ununterbrochen. Die SMS-Nachricht wurde versandt.
- Auf dem Mobiltelefon, das die SMS-Nachricht empfangen hat, erscheint die Meldung, die beispielsweise wie folgt aussehen kann:

**STANDORT powerfailure Active**

Die rote LED (**error**) zeigt den Status der Netzstörung so lange an, bis sie behoben wurde.

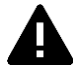

Eine Netzstörungsmeldung hat immer Vorrang vor einer eventuell laufenden Meldung über eine Statusänderung. Nach der Meldung einer Netzstörung wird die eventuell abgebrochene Statusänderungsmeldung neu gestartet. Noch nicht gemeldete Statusänderungen werden dann fortgesetzt. Diese Vorrangsregelung gilt sowohl für den **Active**- als auch den **Idle**-Status.

## <span id="page-14-1"></span>5 Ausschalten per SMS

Beim SVL besteht die Möglichkeit, den Ausgangskanal per SMS abzuschalten. Die SMS-Nachricht muss wie folgt aufgebaut sein:

#<Befehl><Parameter1><Parameter2>#

Hierfür ailt:  $Befehl = O (Output)$ Parameter1 = A (Active) oder I (Idle) oder P (Schaltimpuls, Voreinstellung: 2 Sekunden aktiv) Parameter2 = Eingangsnummer

Beispiele: Ausgang 1 Active: #OA1# Ausgang 1 Idle: #OI1# Ausgang 1 mit Standardwert Impuls: #OP1# Ausgang 1 mit Impuls 8 Sek.: #OP18# Ausgang 1 mit Impuls 20 Sek.: #OP120#

# <span id="page-15-0"></span>6 Anlagen

# <span id="page-15-1"></span>6.1 LED-Statusanzeige

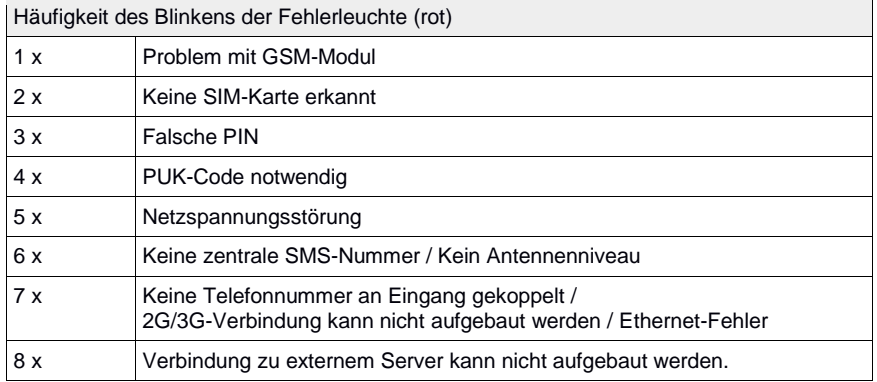

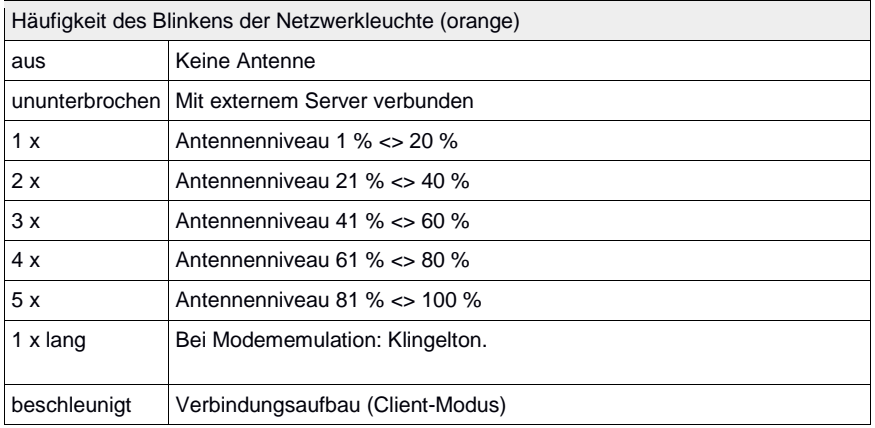

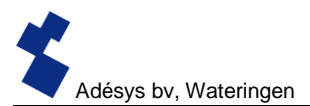

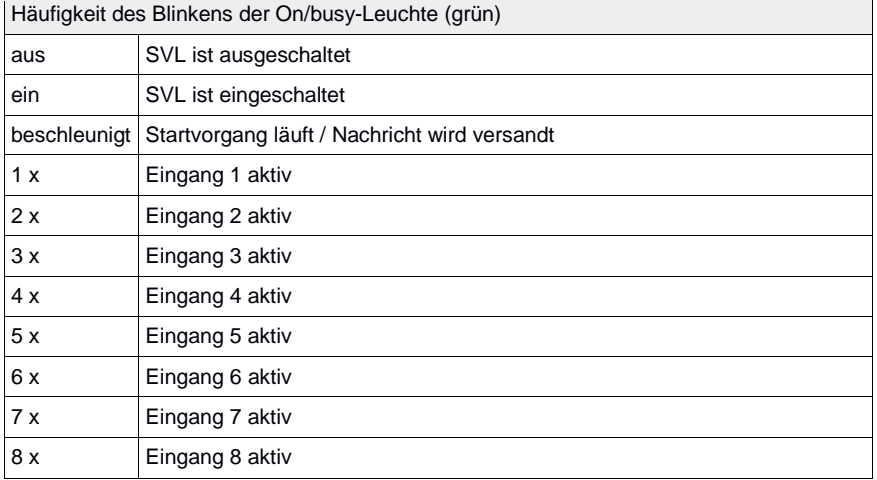

 $\overline{a}$ 

# <span id="page-17-0"></span>6.2 Technische Daten

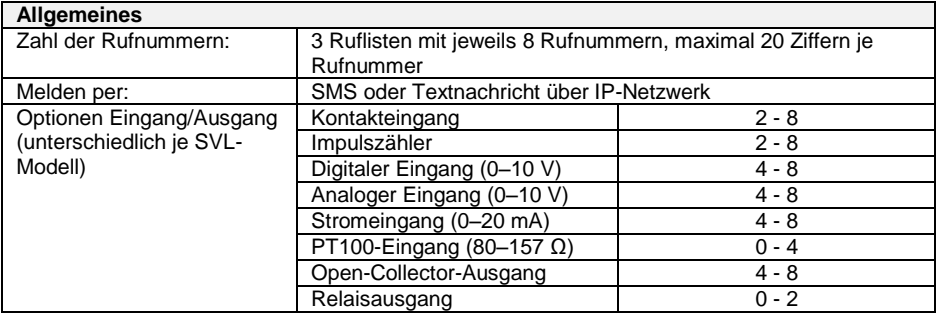

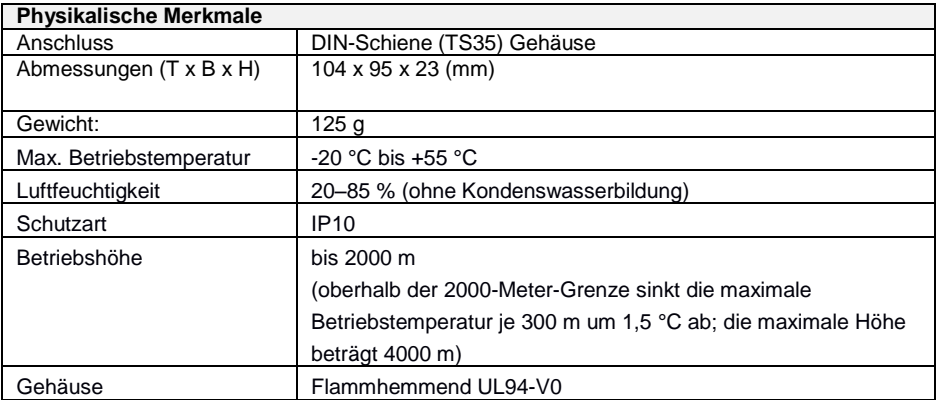

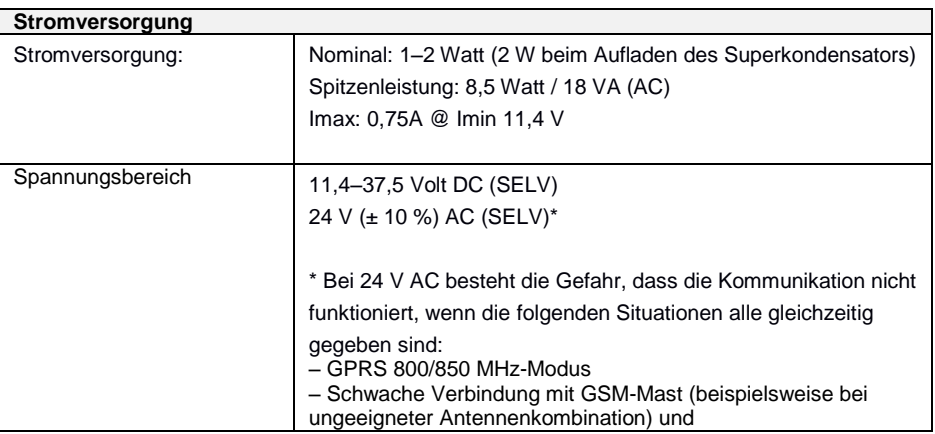

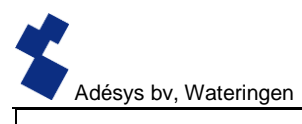

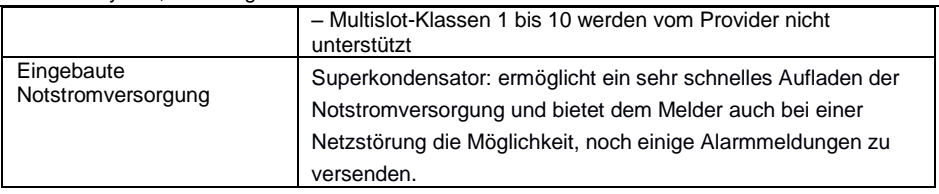

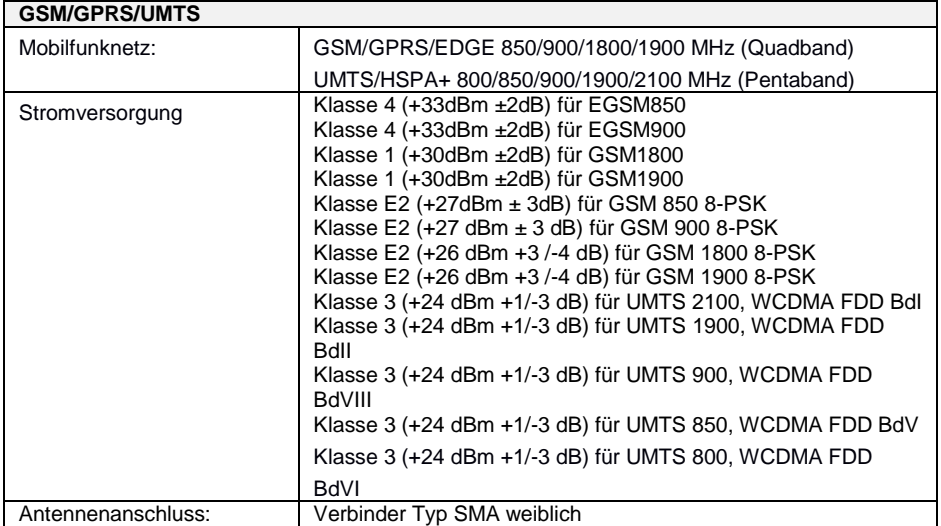

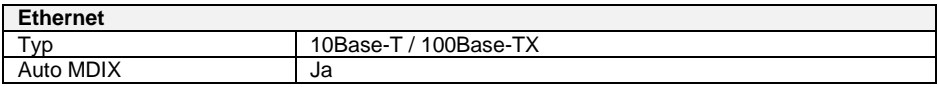

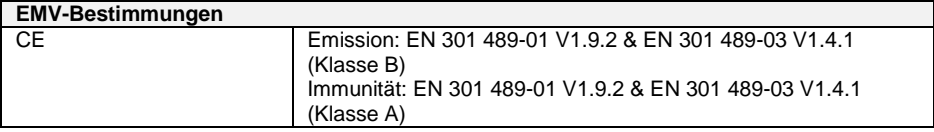

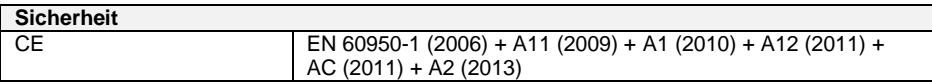

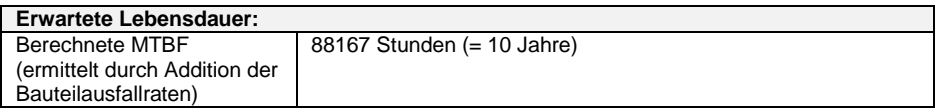

# MIT ABSTAND AM BESTEN

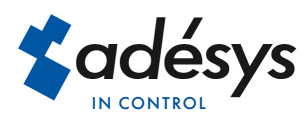

Molenweer 4 2291 NR Wateringen Niederlande

Tel: +31 (0) 174 296389 Fax: +31 (0) 174 293807

Internet: www.adesys.nl E-mail: info@adesys.nl